# Rejestracja urządzenia pokładowego

## Po zalogowaniu się proszę wybrać opcję Konta użytkownika.

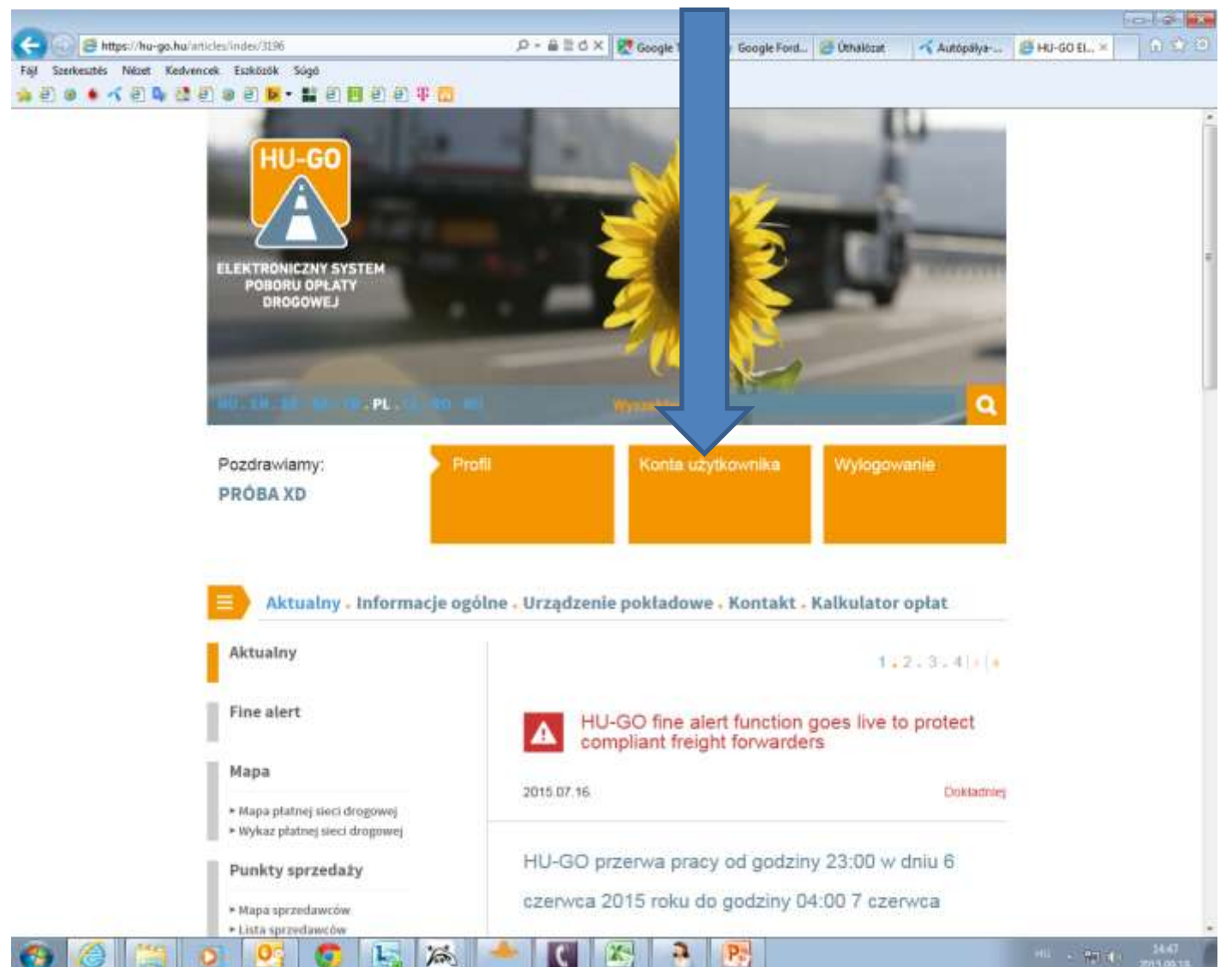

## Po wyborze konta proszę wybrać opcję **Dalej**

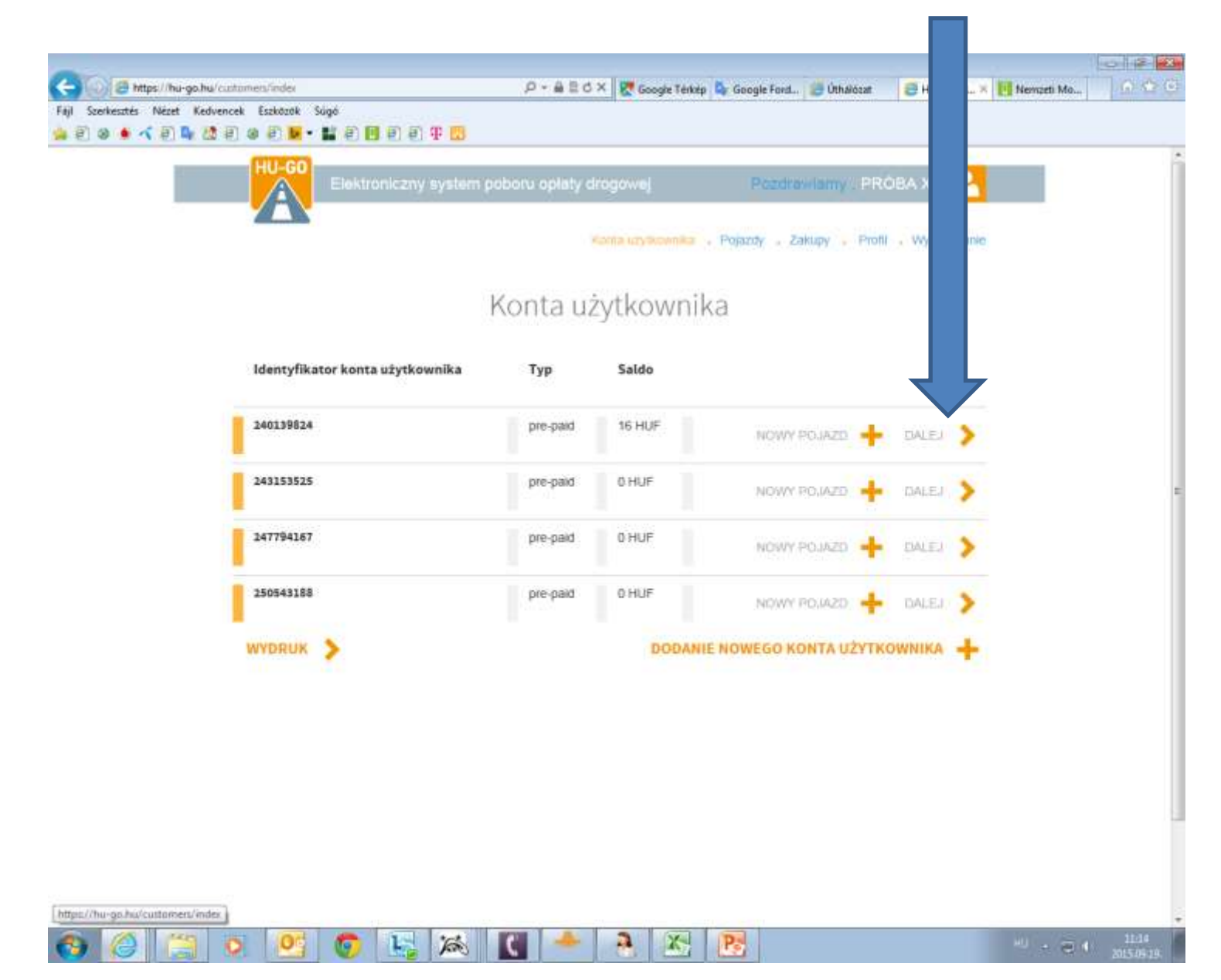

### Pojazdy należące do tego konta użytkownika

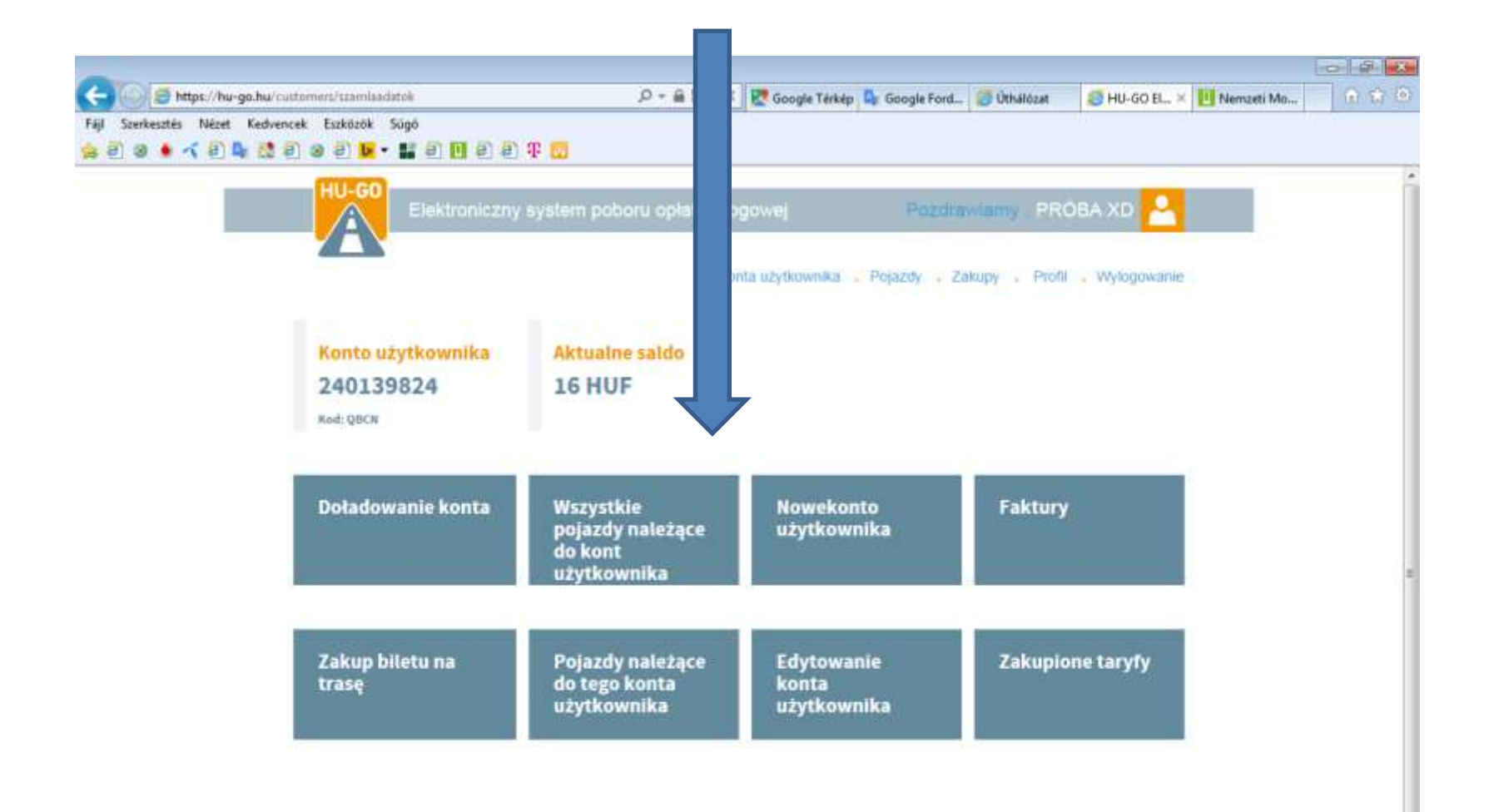

#### W opcji Pojazdy należące do tego użytkownika proszę wybrać aktualny pojazd, a potem wejść w opcję Kontakt OBU z pojazdem.

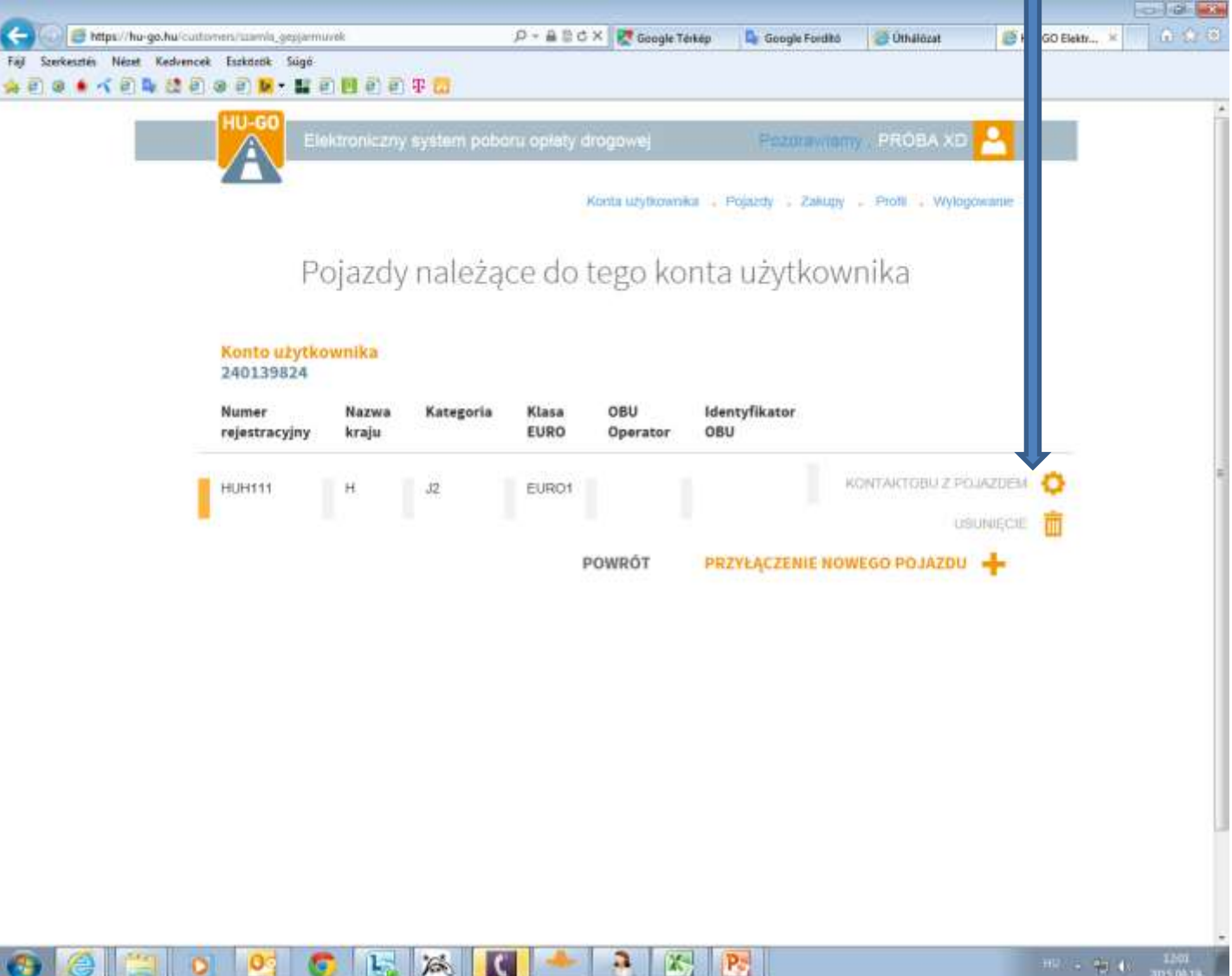

#### Podanie danych urządzenia pokładowego, potem Zapisz.

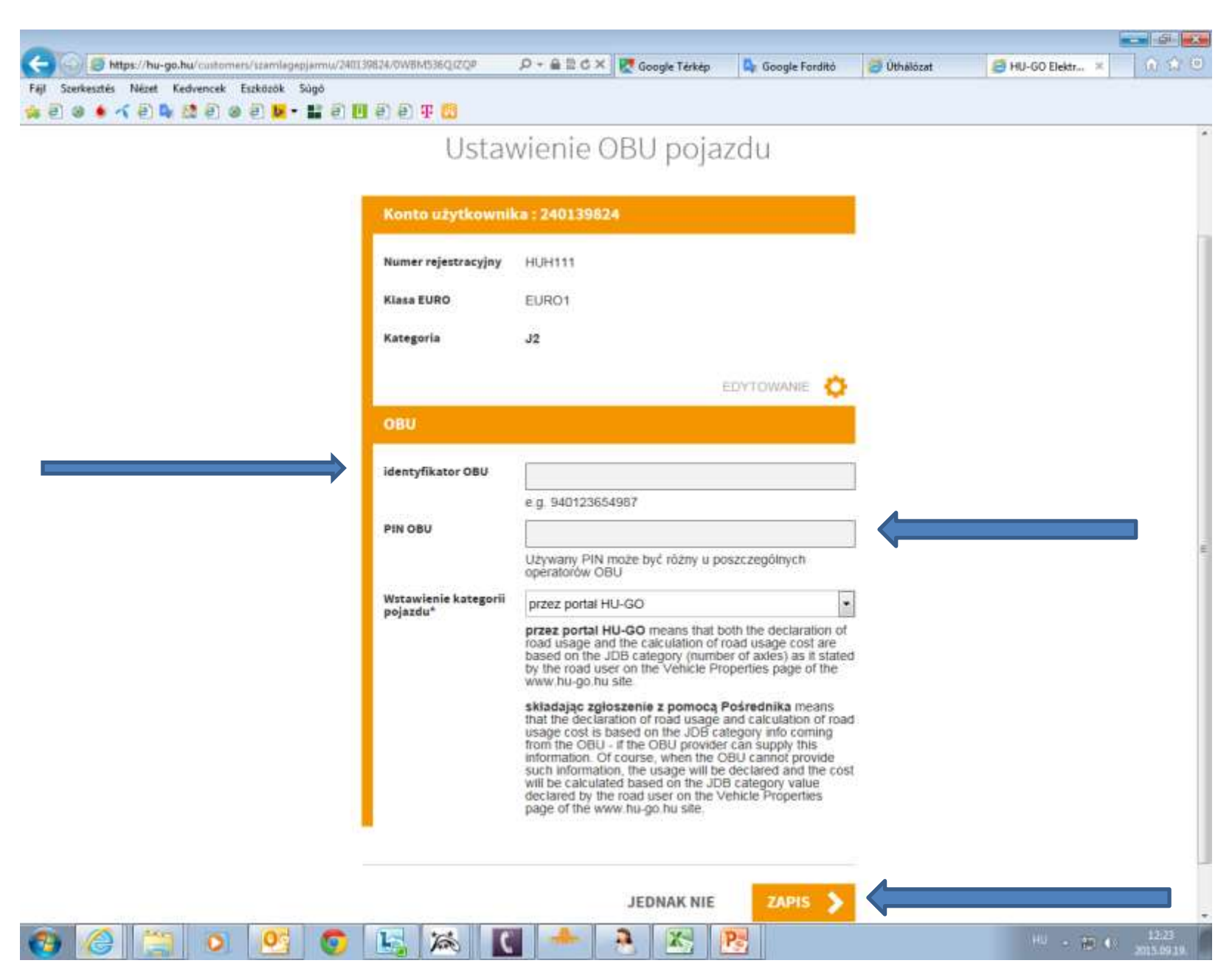

#### Powłoka potwierdzi pomyślne przypisanie, widać numer urządzenia oraz nazwę współpracownika.

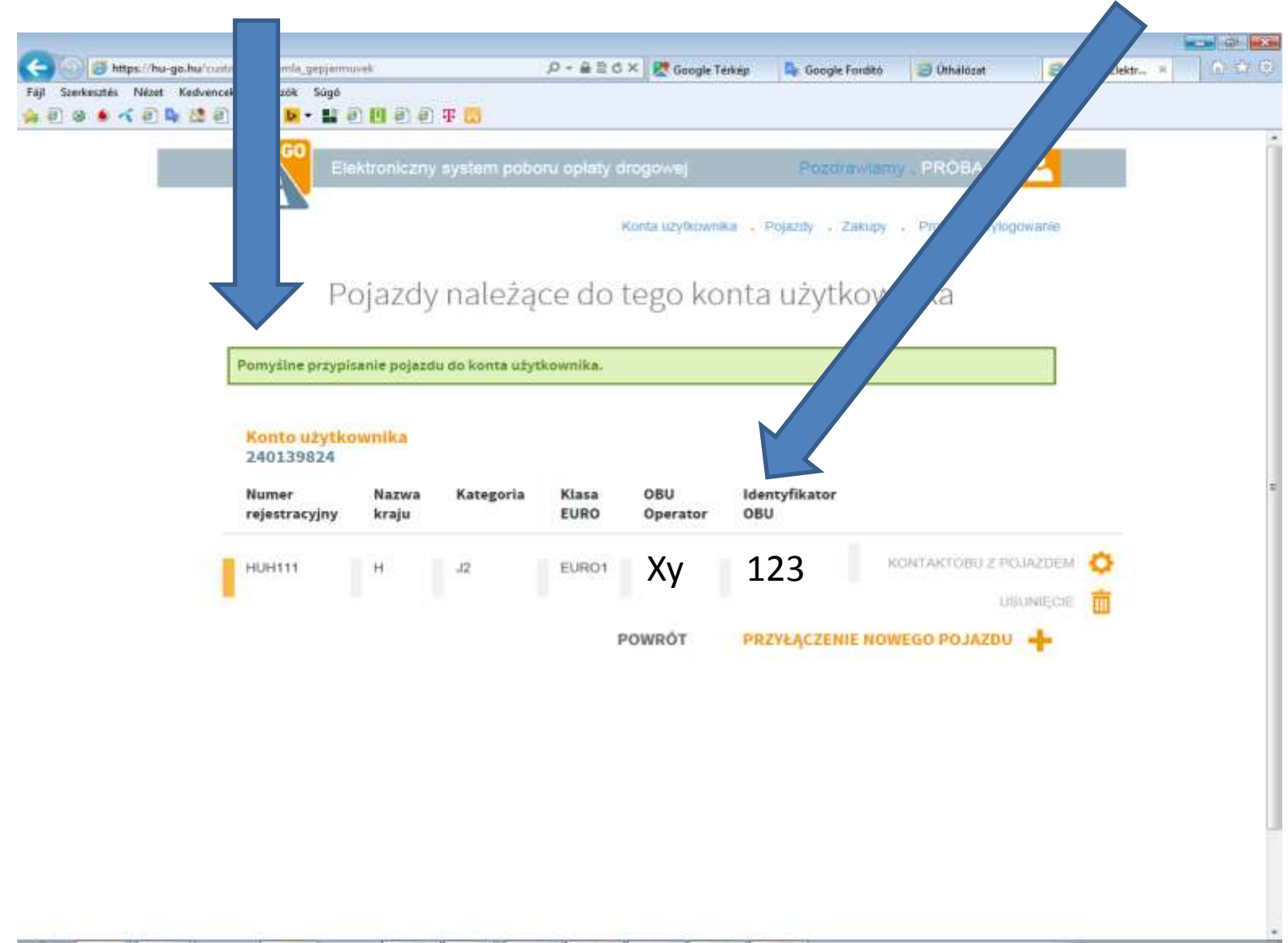

ß.

β'n,

谷

P.